# GNU Emacs

### $\begin{array}{cc} 2015 & 10 & 2 \end{array}$

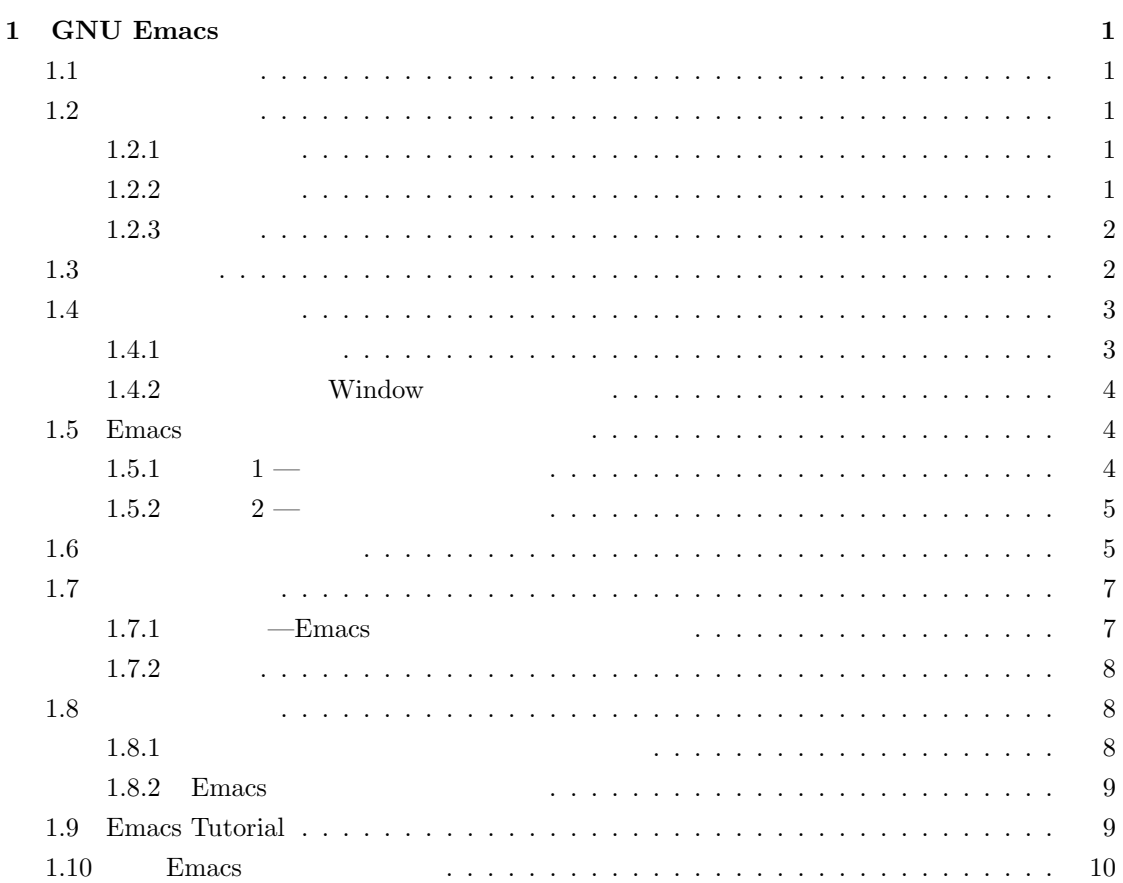

### **1 GNU Emacs**

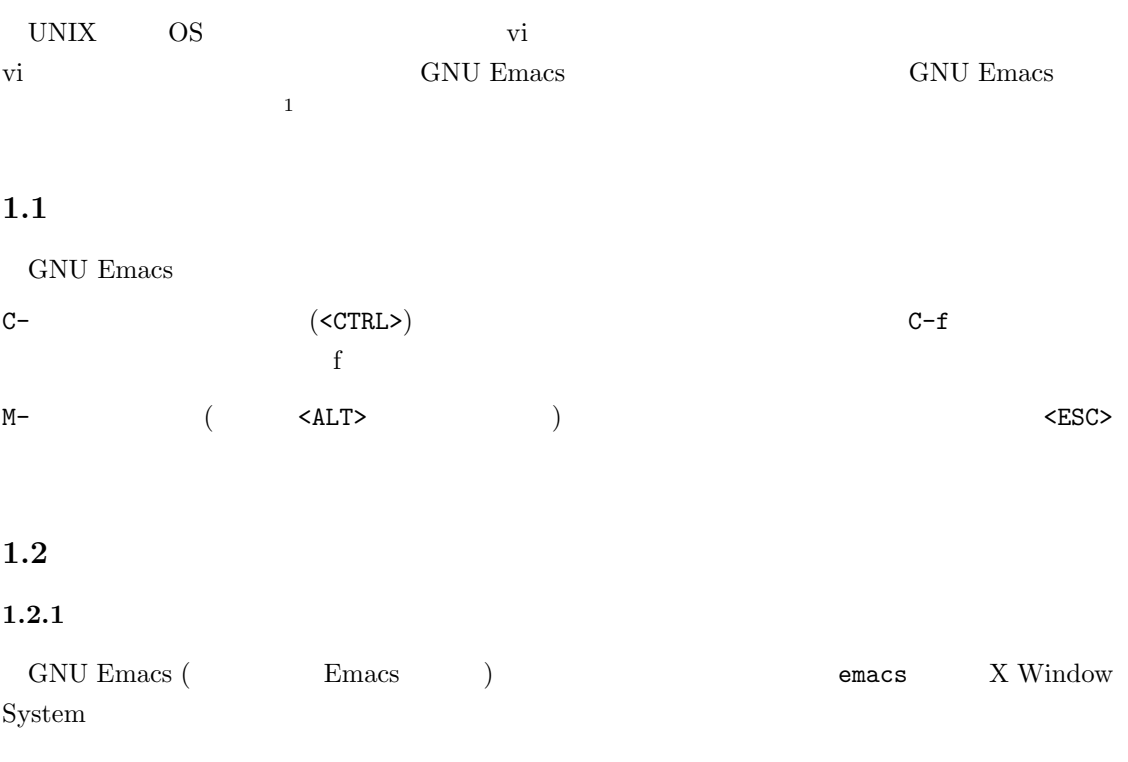

- 1. emacs ( $\qquad \qquad$  ) : Windows **Emacs** extending the contract of the extending  $\mathbb{R}$  emacs extending the extending of  $\mathbb{R}$  emacs  $\mathbb{R}$
- 2. emacs  $-nw$  emacs  $-no$ -windows : X Window System  $$\rm Emas$  $X$  Emacs extended by  $\sum$

 $\bf X$ Emacs description からしゃ しょうかんしゃ しゅうしょう こうしょう こうしょう

### $1.2.2$

Emacs

File -> Quit

 $C-x$   $C-c$ 

 $\overline{\phantom{a}^{1}\text{GNU E}}$  macs  $\overline{\phantom{a}$  UNIX  $\phantom{\overline{a}}$ 

| *GNU Emacs* - emacs@as.hak.hokkyodai.ac.jp (as.hak.hokkyodai.ac.jp)                                                                                                    |
|----------------------------------------------------------------------------------------------------|
| File Edit Options Buffers Tools Help                                                                                                    |
| 早青鬼点的<br>रज<br>鳳<br>G)                                                                                                    |
| Welcome to GNU Emacs, one component of the GNU/Linux operating system.<br>To follow a link, click Mouse-1 on it, or move to it and type RET.<br>To quit a partially entered command, type Control-q.                                                                                                    |
| Important Help menu items:<br>Emacs Tutorial<br>Learn basic Emacs keystroke commands<br>Read the Emacs Manual<br>View the Emacs manual using Info<br>GNU Emacs comes with ABSOLUTELY NO WARRANTY<br>(Non)Warranty<br>Copying Conditions<br>Conditions for redistributing and changing Emacs<br>More Manuals / Ordering Manuals How to order printed manuals from the FSF<br>51 |
| Useful tasks:<br>Visit New File<br>Specify a new file's name, to edit the file<br>Open your home directory, to operate on its files<br>Open Home Directory<br>Customize Startup<br>Change initialization settings including this screen                                                                                                    |
| GNU Emacs 23.1.1 (x86 64-redhat-linux-gnu, GTK+ Version 2.18.9)<br>of 2013-07-17 on c6b10.bsys.dev.centos.org<br>Copyright (C) 2009 Free Software Foundation, Inc.                                                                                                    |
| If an Emacs session crashed recently, type Meta-x recover-session RET<br>to recover the files you were editing.                                                                                                    |
| 汛                                                                                                    |
| 布                                                                                                    |
|                                                                                                    |
|                                                                                                    |
| $\overline{\phantom{a}}$                                                                                                    |
| $-U$ : %% -<br>*GNU Emacs*<br>All L1<br>(Fundamental).<br>For information about GNU Emacs and the GNU system, type C-h C-a.                                                                                                    |

 $1:$  Emacs

## $1.2.3$

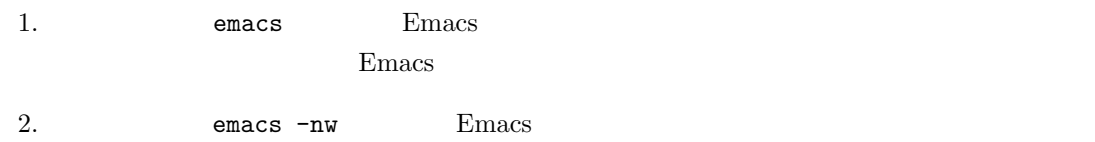

 $2\,$ 

### $1.3$

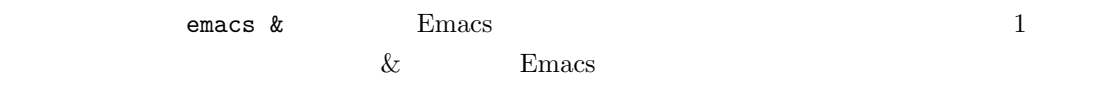

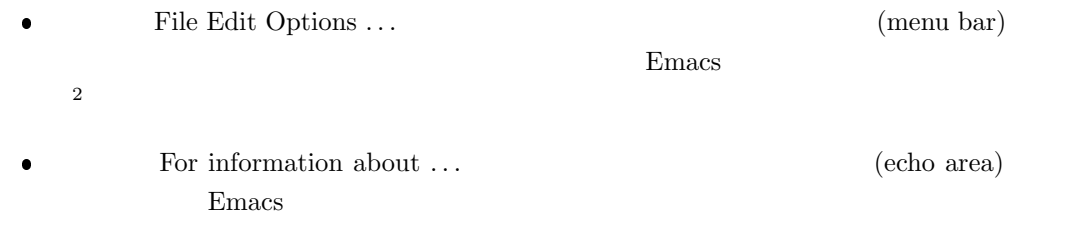

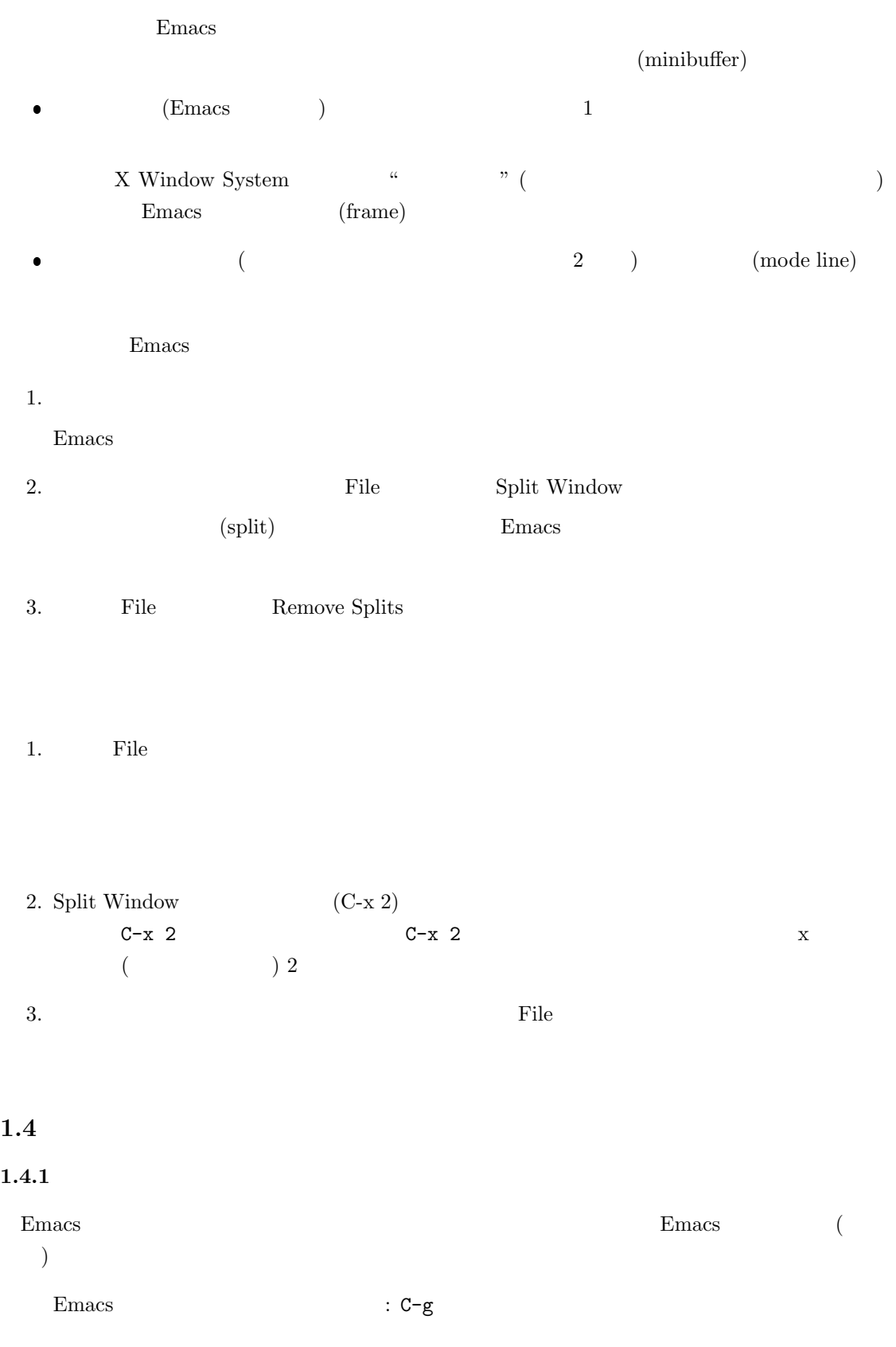

1 2  $\hskip10mm$  $C-x$  3, 2  $C-g$ 

#### 1.4.2 **Window**

 $Emacs$ 

 $\begin{array}{lll} \mbox{(C-x $1$} & \quad & \mbox{Remove Split} & \quad \mbox{)} \end{array}$ 

#### 1.5 Emacs

 $1.5.1$   $1$  —

ls - list directory contents mv - move files

commands file Emacs

1. Emacs & emacs &

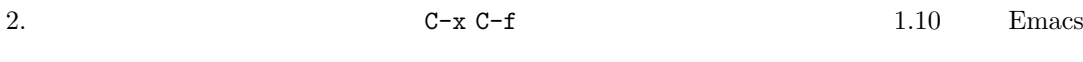

Find file: ~/

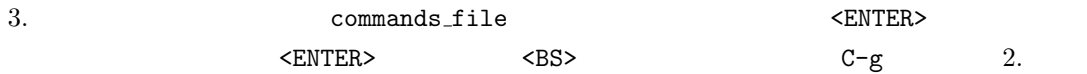

 $commands_f file$ 

4. commands file ls - list directory contents mv - move files  $Emacs$ 改行するには <ENTER> を押します。文字の修正には <BS> が使えます。カーソルの移動に

 $3 \t\t\t (C-x-)$ 

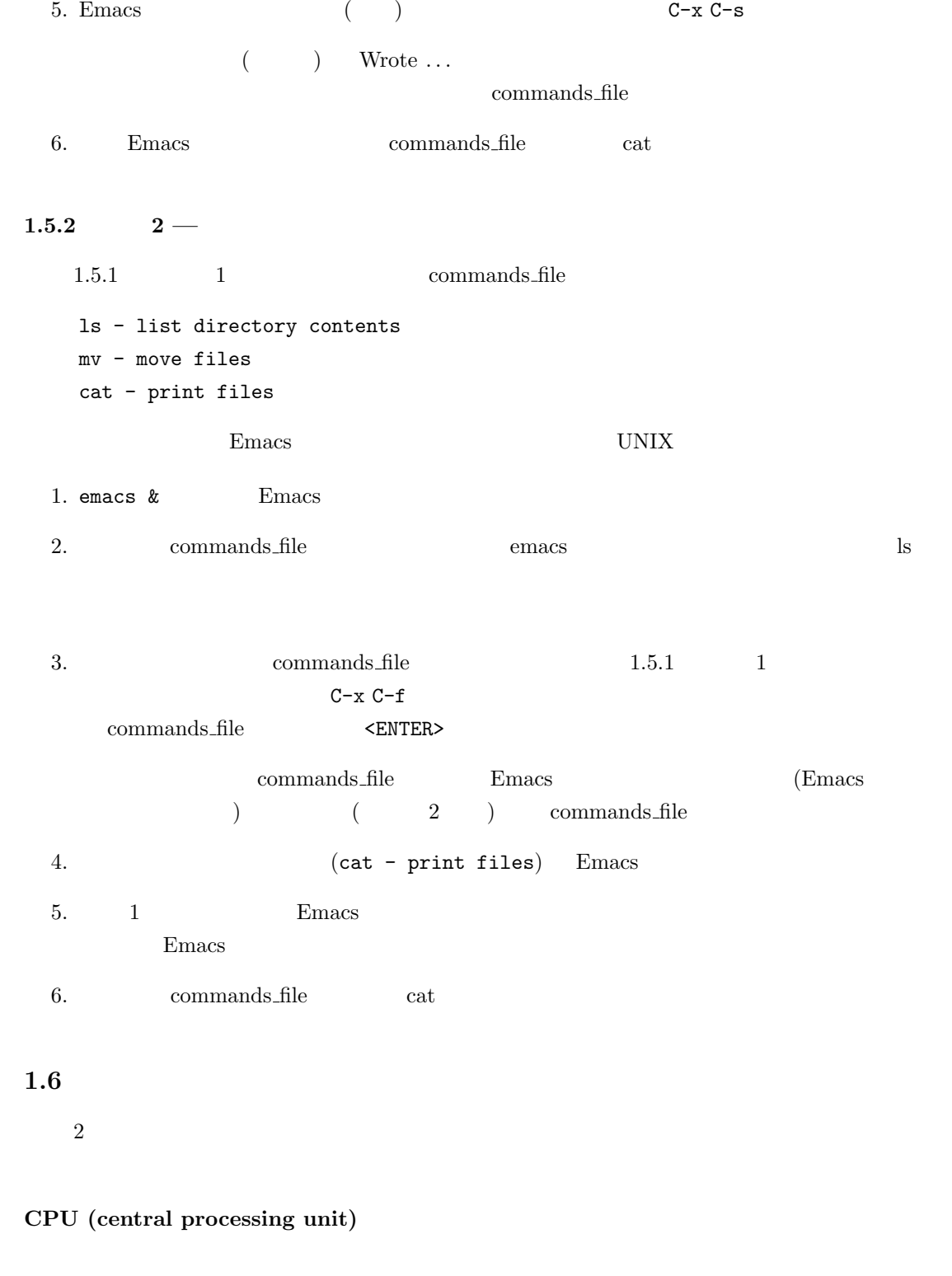

 $\quad \mbox{(main memory;} \quad \mbox{CPU}$ する場所です。CPU は,処理に必要なデータをメモリから読み取り,処理結果をメモリに

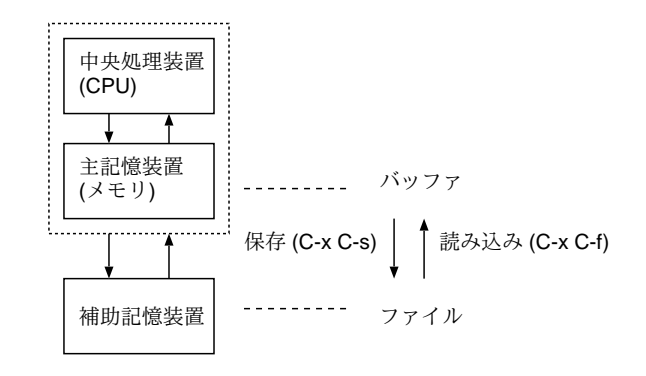

 $2:$ 

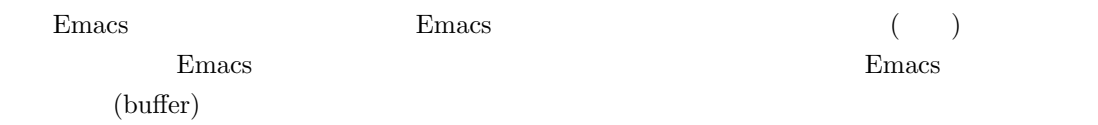

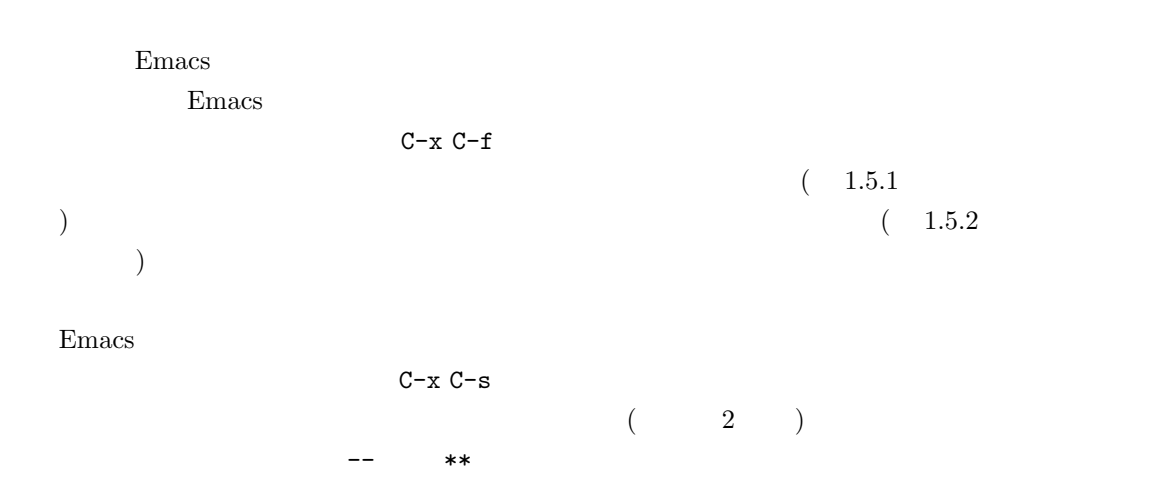

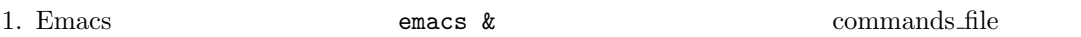

2. Emacs commands file

File -> Close (current buffer)

 $3. \text{ls}$ 

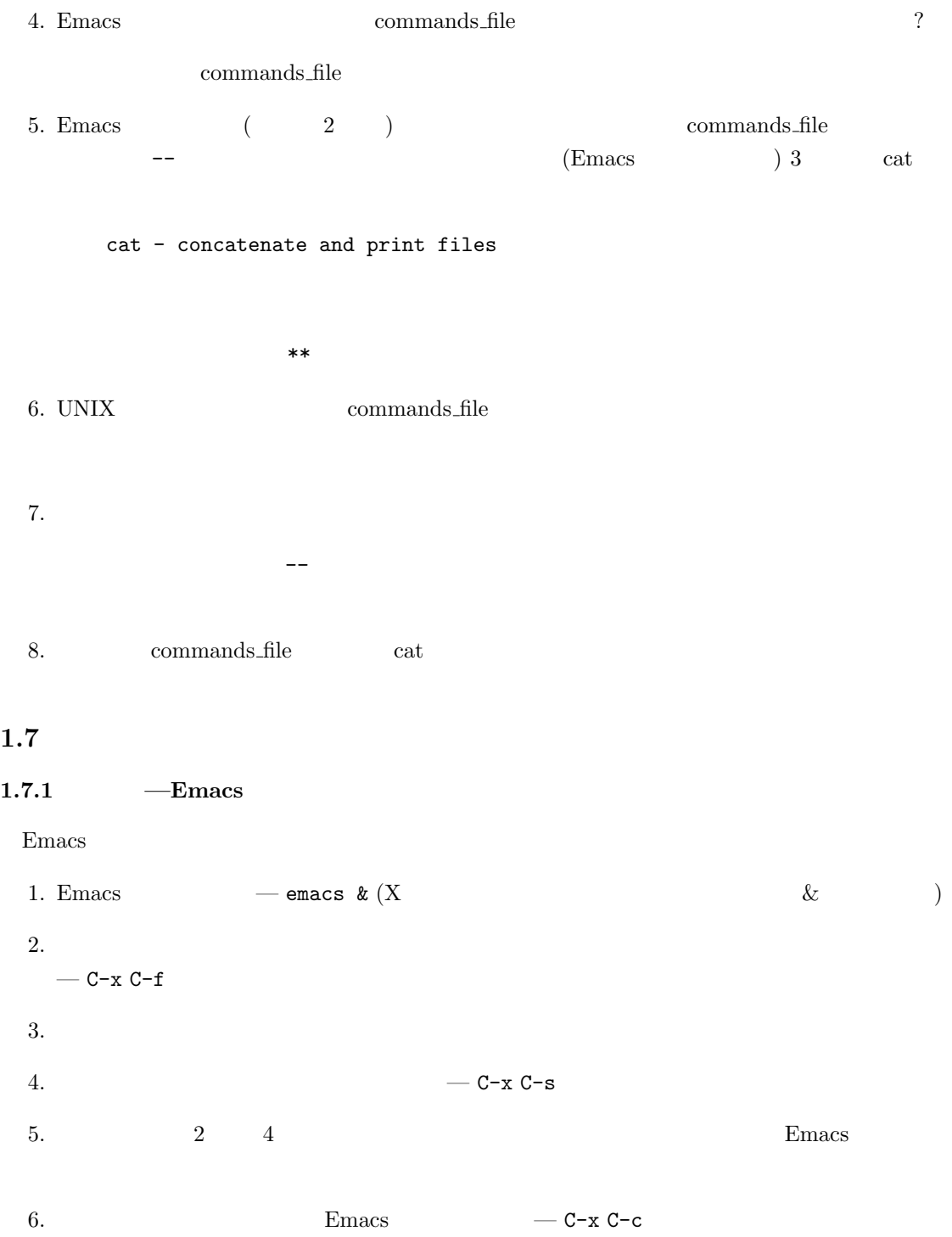

 $1.7.2$ 

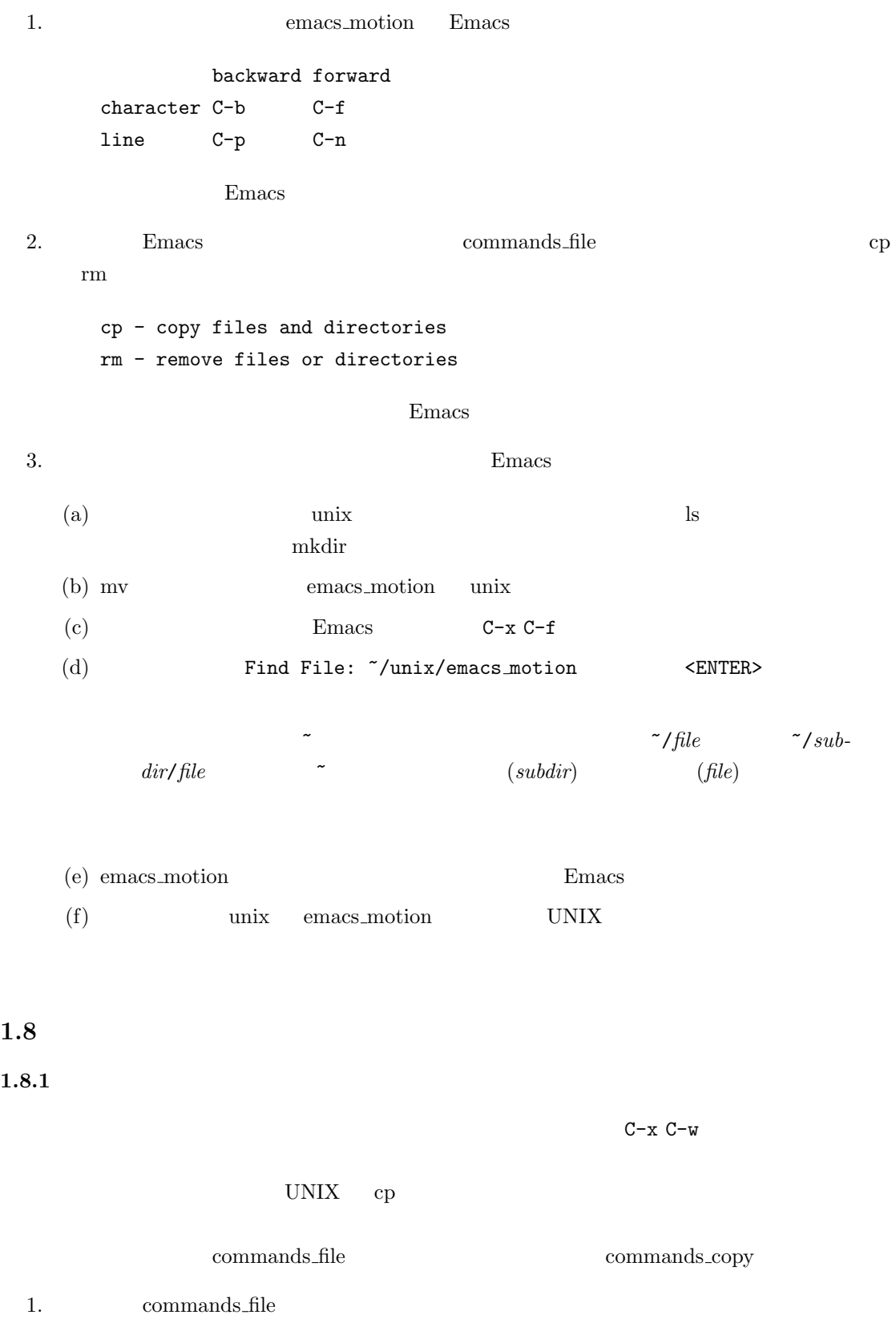

 $2.$  C-x C-w  $($   $)$   $Write file:$   $\gamma$ 3. commands\_copy <ENTER> commands\_copy C-x C-w commands\_copy C-x C-w extended to  $C-x$  C-w  $C-x$ commands\_file commands\_copy 1.8.2 Emacs  $E<sub>mass</sub>$ 

下部のエコー領域に表示されます4。その場合には,保存の必要性を判断して,y, n, yes, no 等で  $1.9$  Emacs

Save file ... ? に対しては n を,... exit anyway? に対しては yes を打ってください。

### **1.9 Emacs Tutorial**

#### Emacs

Important Help menu items: Emacs Tutorial Learn-by-doing tutorial for using Emacs efficiently. と記されているとおり,Emacs をキーボード操作で効率よく使う方法を学ぶチュートリアルがあ Help "Emacs Tutorial (C-h t)"

 $\text{CTR}$ -h t  $^{5}$ 

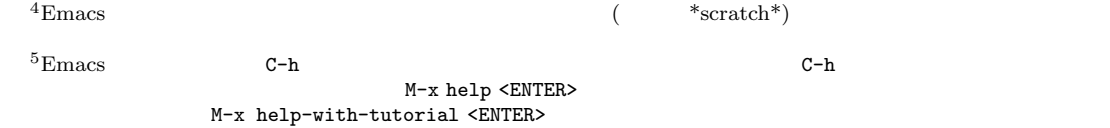

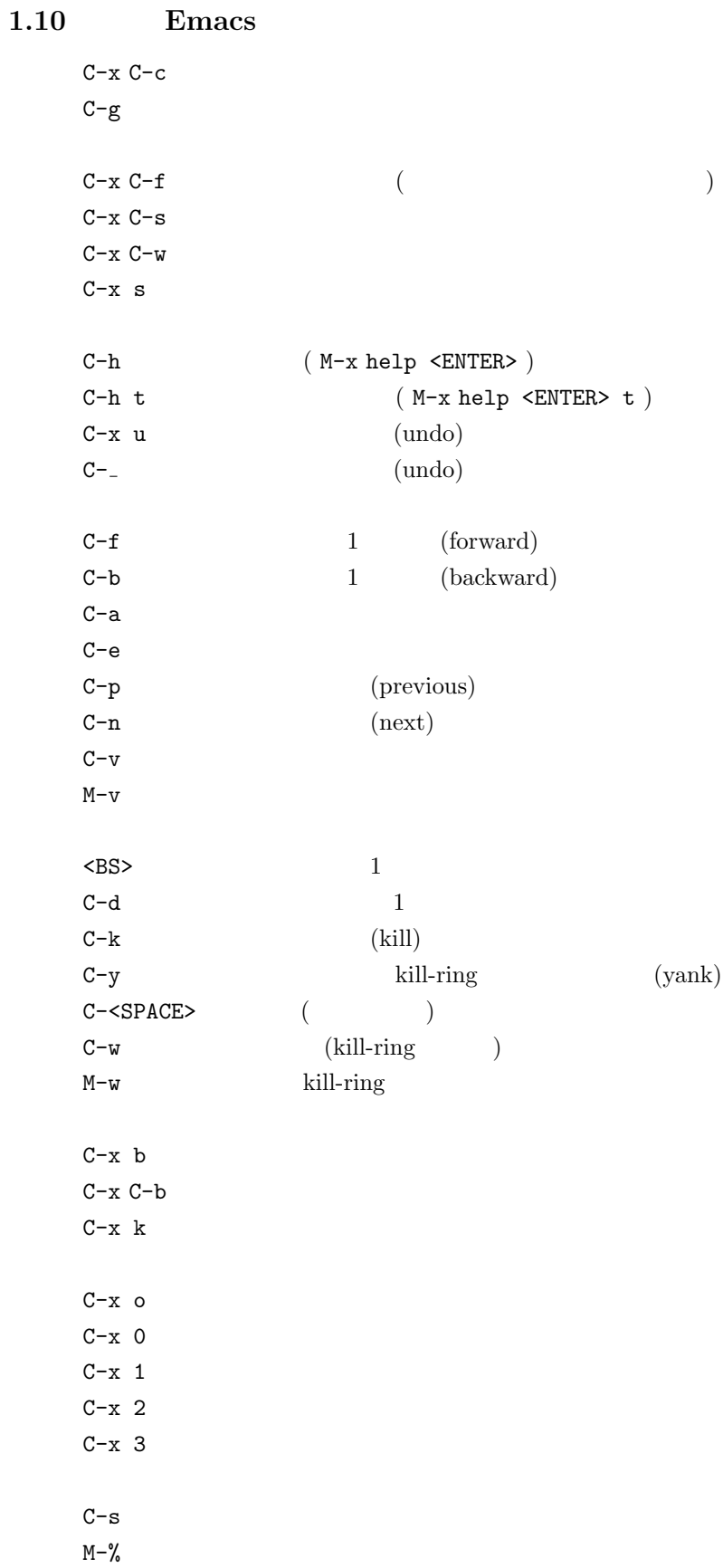

10